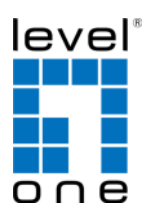

#### $CO$ Infinity **IES-1081**

8 FE + 2 GE SFP Managed Switch -40 to 75C, DIN-rail

#### **Quick Installation Guide Quick**

**Default Setting** 

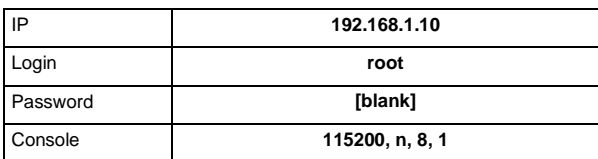

v1.00 - 1206

# **Overview**

LevelOne IES-1081 Industry Ethernet Switch provides 8 ports of 10/100Base-TX plus 2 1000Base SFP slots to enable high speed network at mission-critical environment. This device is designed to be mounted on an industry standard DIN-rail, plus the clearly visible status LEDs provide simple monitoring of port link activity. Moreover, the SFP slots support pluggable modules that enabling you to choose from a variety of transceivers.

#### **High Reliability**

All components are built to withstand harsh environment applications without compromise where humidity, temperature variation and even shock vibration are concerns, including Electric & Utility, Critical Infrastructure, Transportation and Surveillance Security. This device operates under -40 to 75 Celsius (-40 to 167 Fahrenheit) temperature.

#### **Resilient Ring Network**

Supports Ring topology network providing simple installation and ultra fast network recovery performance, less than 15ms. Unlike much complex resilient topology, such as a redundant star, the Ring simplifies the network design and requires less cabling installation. In addition, fast network recovery time helps minimize system downtime.

**IES-1081** Page 1

#### **Features**

- Complies with EN50121-4 environmental requirements for railway applications.
- Meets NEMA TS1/TS2 Environmental requirements such as temperature, shock, and vibration for traffic control equipment.
- Meets EN61000-6-2 & EN61000-6-4 EMC Generic Standard Immunity for industrial environment.
- Manageable via SNMP, Web-based, Telnet, and RS-232 console port.
- Supports Command Line Interface in RS-232 console.
- Support 802.3/802.3u/802.3ab/802.3z/802.3x. Auto-negotiation: 10/100/1000Mbps, full/half-duplex; Auto MDI/MDIX.
- 100Base-FX: Multi mode SC or ST type, Single mode SC or ST type. 100Base-BX: WDM Single mode SC type.
- 1000Base-SX/LX: Multi mode or Single mode SC type. 1000Base-BX: WDM Single mode SC type.
- Support 8192 MAC addresses. Provides 2M bits memory buffer.
- Alarms for power and port link failure by relay output. • Power Supply: Redundant DC Terminal Block power inputs or
- 12VDC DC JACK with 100-240VAC external power supply. • Operating voltage and max. current consumption: 0.92A @
- 12VDC, 0.46A @ 24VDC, 0.23A @ 48VDC. Power consumption: 11W Max.
- -40℃ to 75℃ (-40℉ to 167℉) operating temperature range. Tested for functional operation @ -40℃ to 85℃ (-40℉ to 185℉).
- Supports Din-Rail or Panel Mounting installation

# **Package Contents**

- IES-1081
- Quick Installation Guide
- CD User Manual / Utility

# **Physical Description Physical Description**

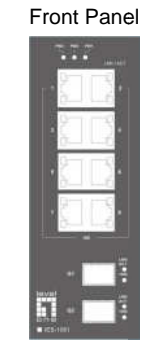

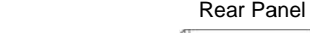

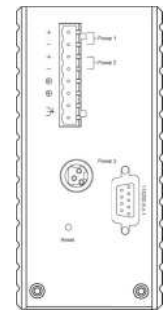

# **Power Input Power**

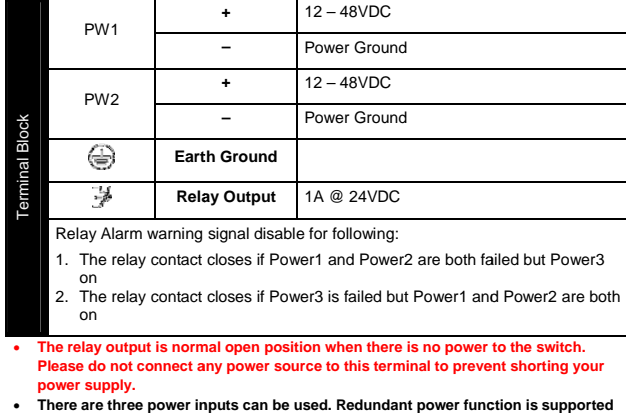

**power supply.** 

#### **PW3** is DC Jack type with 12VDC input

Page 3

#### **LED Status**

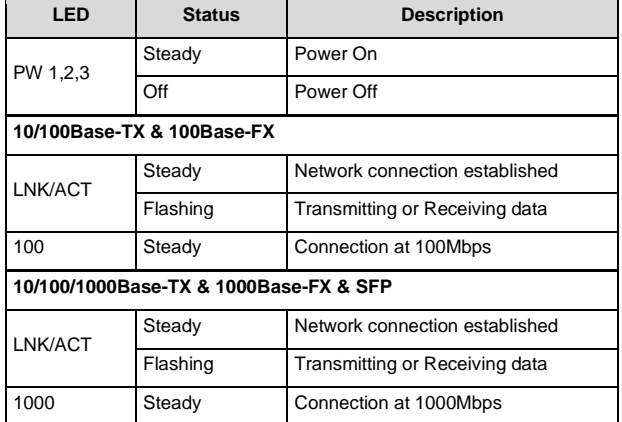

**IES-1081** Page 4

Terminal Mode). And the "switch\_a(config)#" prompt will show on the screen. Terminal Mode). And the "switch\_a(config)#" promp<br>show on the screen.<br>12. Set new IP address and subnet mask for Switch:

- 
- 13. At the "switch a(config)#" prompt just type in "interface vlan1.1" and press <Enter> to logon to vlan 1 (vlan1.1 means . At the "switch\_a(config)#" prompt just type in "interface<br>vlan1.1" and press <Enter> to logon to vlan 1 (vlan1.1 mea<br>vlan 1). And the "switch\_a(config-if)#" prompt will show on the screen. ss and subnet mask for Switch:<br>config)#" prompt just type in "interface<br>cEnter> to logon to vlan 1 (vlan1.1 me<br>itch\_a(config-if)#" prompt will show or<br>x: "ip address A.B.C.D/M". "A.B.C.D"<br>s. "M" specifies IP subnet mask. "
- 14. Command Syntax: "ip address A.B.C.D/M". "A.B.C.D" specifies IP address. "M" specifies IP subnet mask. "M"= 8: 255.0.0.0, 16:255.255.0.0, or 24: 255.255.255.0. specifies IP address. "M" specifies IP subnet mask. "M"= 8:<br>255.0.0.0, 16:255.255.0.0, or 24: 255.255.255.0.<br>15. For example, At the "switch\_a(config-if)#" prompt just type
- in "ip address 192.168.1.10/24" and press <Enter> to set in new IP address (192.168.1.10) and new IP subnet mask (255.255.255.0) for Switch

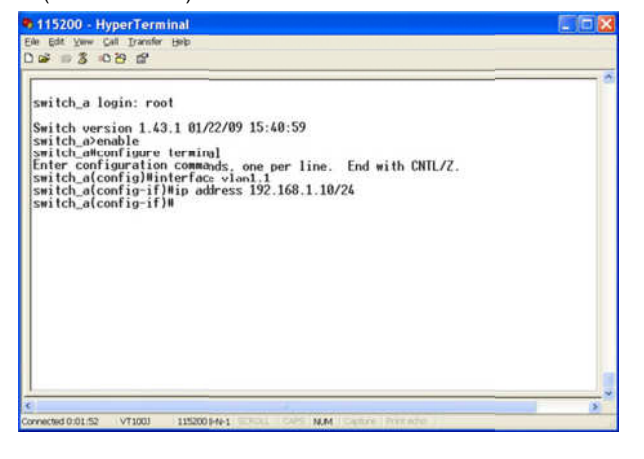

# **Console Configuration**

- 1. Connect to the switch console:
- 2. Connect the DB9 straight cable to the RS-232 serial port of the device and the RS-232 serial port of the terminal or computer running the terminal emulation application. Direct access to the administration console is achieved by directly connecting a terminal or a PC equipped with a terminal emulation program (such as HyperTerminal) to the switch console port. computer running the terminal emulation application. Direct access to the administration console is achieved by directly connecting a terminal or a PC equipped with a terminal-emulation program (such as HyperTerminal) to t th cable to the RS-232 serial por<br>232 serial port of the terminal or<br>erminal emulation application. Dir<br>ation console is achieved by dire<br>or a PC equipped with a terminal-
- 3. Configuration settings of the terminal-emulation program: 4. Baud rate: 115,200bps, Data bits: 8, Parity: none, Stop bit: 1,
- Flow control: none.
- 5. Press the "Enter" key. The Command Line Interface (CLI) screen should appear as below:
- 6. Logon to Exec Mode (View Mode):
- 7. At the "switch\_a login:" prompt just type in "root" and press <Enter> to logon to Exec Mode (or View Mode). And the "switch\_a>" prompt will show on the screen.

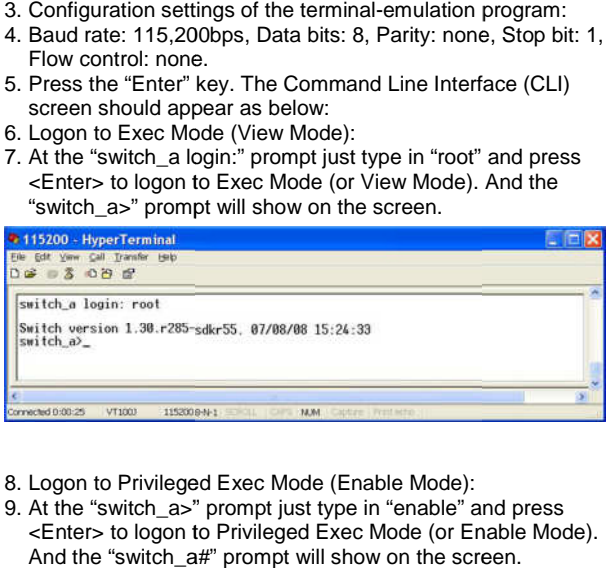

- 8. Logon to Privileged Exec Mode (Enable Mode):
- 9. At the "switch\_a>" prompt just type in "enable" and press <Enter> to logon to Privileged Exec Mode (or Enable Mode). And the "switch a#" prompt will show on the screen. <Enter> to logon to Privileged Exec M<br>And the "switch\_a#" prompt will show<br>. Logon to Configure Mode (Configur<br>. At the "switch\_a#" prompt just type<br>and press <Enter> to logon to Configu
- 10. Logon to Configure Mode (Configure Terminal Mode): 11. At the "switch\_a#" prompt just type in "configure terminal"
- and press <Enter> to logon to Configure Mode (or Configure

IES-1081

Page 5

# **Web Configuration Web**

- 1. Login the switch:
- 2. Specify the default IP address (192.168.1.10) of the switch in the web browser. A login window will be shown as below:

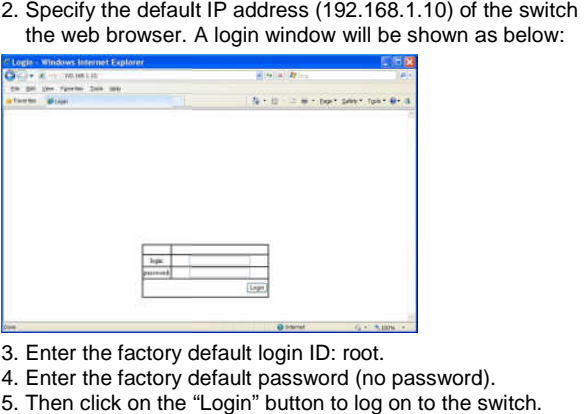

- 3. Enter the factory default login ID: root.
- 4. Enter the factory default password (no password).
- 4. Enter the factory default password (no password).<br>5. Then click on the "Login" button to log on to the switch.

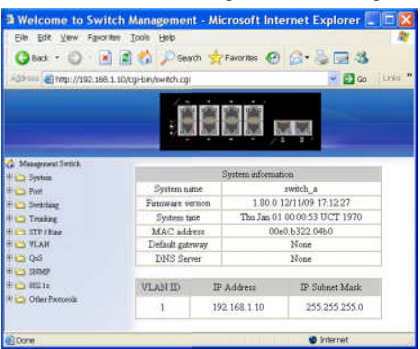

**Note: Please refer to User Manual for more detailed information** 

IES-1081

IES-1081